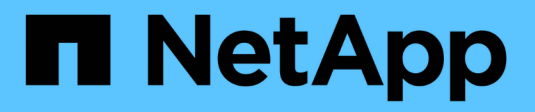

# **Utilizzare i pool di storage**

StorageGRID 11.8

NetApp March 19, 2024

This PDF was generated from https://docs.netapp.com/it-it/storagegrid-118/ilm/what-storage-pool-is.html on March 19, 2024. Always check docs.netapp.com for the latest.

# **Sommario**

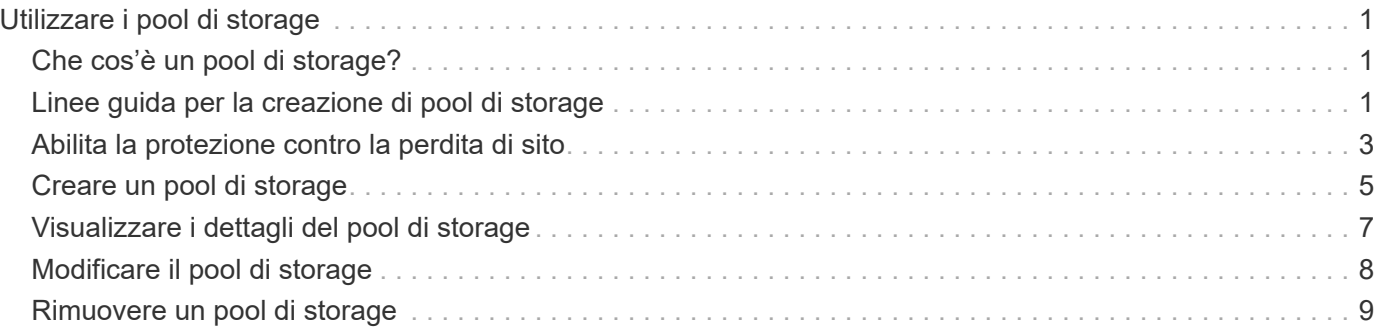

# <span id="page-2-0"></span>**Utilizzare i pool di storage**

# <span id="page-2-1"></span>**Che cos'è un pool di storage?**

Un pool di storage è un raggruppamento logico di nodi di storage o nodi di archivio.

Quando si installa StorageGRID, viene creato automaticamente un pool di storage per sito. È possibile configurare ulteriori pool di storage in base alle esigenze di storage.

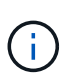

È possibile configurare i nodi di storage durante l'installazione in modo che contengano dati di oggetti e metadati di oggetti o solo metadati di oggetti. I nodi di storage solo metadati non possono essere utilizzati nei pool di storage. Per ulteriori informazioni, vedere ["Tipi di nodi](https://docs.netapp.com/it-it/storagegrid-118/primer/what-storage-node-is.html#types-of-storage-nodes) [storage".](https://docs.netapp.com/it-it/storagegrid-118/primer/what-storage-node-is.html#types-of-storage-nodes)

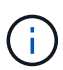

Il supporto per i nodi di archiviazione è obsoleto e verrà rimosso in una release futura. Lo spostamento di oggetti da un nodo di archiviazione a un sistema storage di archiviazione esterno tramite l'API S3 è stato sostituito da pool di storage cloud ILM, che offrono maggiori funzionalità.

I pool di storage hanno due attributi:

- **Storage grade**: Per i nodi di storage, le performance relative dello storage di backup.
- **Sito**: Il data center in cui verranno memorizzati gli oggetti.

I pool di storage vengono utilizzati nelle regole ILM per determinare dove sono memorizzati i dati degli oggetti e il tipo di storage utilizzato. Quando si configurano le regole ILM per la replica, si selezionano uno o più pool di storage che includono nodi di storage o nodi di archivio. Quando crei profili di erasure coding, seleziona un pool di storage che include nodi storage.

# <span id="page-2-2"></span>**Linee guida per la creazione di pool di storage**

Configurare e utilizzare i pool di storage per proteggersi dalla perdita di dati distribuendo i dati su più siti. Le copie replicate e le copie con codice di cancellazione richiedono diverse configurazioni del pool di storage.

Vedere ["Esempi di attivazione della protezione dalle perdite di sito mediante la replica e la cancellazione del](#page-4-0) [codice"](#page-4-0).

### **Linee guida per tutti i pool di storage**

- Le configurazioni del pool di storage sono il più semplici possibile. Non creare più pool di storage del necessario.
- Creare pool di storage con il maggior numero possibile di nodi. Ogni pool di storage deve contenere due o più nodi. Un pool di storage con nodi insufficienti può causare backlog ILM se un nodo diventa non disponibile.
- Evitare di creare o utilizzare pool di storage che si sovrappongono (contenenti uno o più degli stessi nodi). Se i pool di storage si sovrappongono, è possibile che più di una copia dei dati dell'oggetto venga salvata sullo stesso nodo.

• In generale, non utilizzare il pool di storage All Storage Node (StorageGRID 11.6 e versioni precedenti) o il sito All Sites. Questi elementi vengono aggiornati automaticamente per includere i nuovi siti aggiunti in un'espansione, il che potrebbe non essere il comportamento desiderato.

### **Linee guida per i pool di storage utilizzati per le copie replicate**

• Per la protezione contro la perdita di sito con ["replica"](https://docs.netapp.com/it-it/storagegrid-118/ilm/what-replication-is.html), specificare uno o più pool di storage specifici del sito in ["Istruzioni di posizionamento per ogni regola ILM".](https://docs.netapp.com/it-it/storagegrid-118/ilm/create-ilm-rule-define-placements.html)

Un pool di storage viene creato automaticamente per ogni sito durante l'installazione di StorageGRID.

L'utilizzo di un pool di storage per ciascun sito garantisce che le copie degli oggetti replicate vengano posizionate esattamente dove ci si aspetta (ad esempio, una copia di ogni oggetto in ogni sito per la protezione dalla perdita di sito).

- Se si aggiunge un sito in un'espansione, creare un nuovo pool di storage che contenga solo il nuovo sito. Quindi, ["Aggiornare le regole ILM"](https://docs.netapp.com/it-it/storagegrid-118/ilm/working-with-ilm-rules-and-ilm-policies.html#edit-an-ilm-rule) per controllare quali oggetti sono memorizzati nel nuovo sito.
- Se il numero di copie è inferiore al numero di pool di storage, il sistema distribuisce le copie per bilanciare l'utilizzo del disco tra i pool.
- Se i pool di storage si sovrappongono (contengono gli stessi nodi di storage), tutte le copie dell'oggetto potrebbero essere salvate in un solo sito. È necessario assicurarsi che i pool di storage selezionati non contengano gli stessi nodi di storage.

### **Linee guida per i pool di storage utilizzati per le copie erasure-coded**

- Per la protezione contro la perdita di sito con ["erasure coding",](https://docs.netapp.com/it-it/storagegrid-118/ilm/what-erasure-coding-is.html) creare pool di storage composti da almeno tre siti. Se un pool di storage include solo due siti, non è possibile utilizzare tale pool di storage per la cancellazione del codice. Non sono disponibili schemi di erasure coding per un pool di storage con due siti.
- Il numero di nodi e siti di storage contenuti nel pool di storage determina quale ["schemi di erasure coding"](https://docs.netapp.com/it-it/storagegrid-118/ilm/what-erasure-coding-schemes-are.html) sono disponibili.
- Se possibile, un pool di storage deve includere un numero superiore al numero minimo di nodi di storage richiesto per lo schema di erasure coding selezionato. Ad esempio, se si utilizza uno schema di erasure coding 6+3, è necessario disporre di almeno nove nodi di storage. Tuttavia, si consiglia di disporre di almeno un nodo di storage aggiuntivo per sito.
- Distribuire i nodi di storage tra i siti nel modo più uniforme possibile. Ad esempio, per supportare uno schema di erasure coding 6+3, configurare un pool di storage che includa almeno tre nodi di storage in tre siti.
- Se si hanno requisiti di throughput elevati, si sconsiglia di utilizzare un pool di storage che include più siti se la latenza di rete tra siti è superiore a 100 ms. Con l'aumentare della latenza, la velocità con cui StorageGRID può creare, posizionare e recuperare frammenti di oggetti diminuisce drasticamente a causa della diminuzione del throughput di rete TCP.

La diminuzione del throughput influisce sui tassi massimi raggiungibili di acquisizione e recupero degli oggetti (quando vengono selezionati come comportamento di acquisizione bilanciati o rigorosi) o può portare a backlog di coda ILM (quando viene selezionato il doppio commit come comportamento di acquisizione). Vedere ["Comportamento di acquisizione delle regole ILM".](https://docs.netapp.com/it-it/storagegrid-118/ilm/what-ilm-rule-is.html#ilm-rule-ingest-behavior)

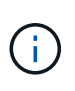

Se il grid include un solo sito, è impossibile utilizzare il pool di storage All Storage Nodes (StorageGRID 11,6 e versioni precedenti) o il sito predefinito All Sites in un profilo di erasure coding. Questo comportamento impedisce che il profilo diventi non valido se viene aggiunto un secondo sito.

• Non è possibile utilizzare i nodi di archiviazione per i dati con codifica erasure.

### **Linee guida per i pool di storage utilizzati per le copie archiviate**

Il supporto per i nodi di archiviazione è obsoleto e verrà rimosso in una release futura. Lo spostamento di oggetti da un nodo di archiviazione a un sistema storage di archiviazione esterno tramite l'API S3 è stato sostituito da pool di storage cloud ILM, che offrono maggiori funzionalità.

 $\left| \cdot \right|$ 

Anche l'opzione Cloud Tiering - Simple Storage Service (S3) è obsoleta. Se si utilizza attualmente un nodo di archiviazione con questa opzione, ["Migrare gli oggetti in un pool di](https://docs.netapp.com/it-it/storagegrid-118/admin/migrating-objects-from-cloud-tiering-s3-to-cloud-storage-pool.html) [storage cloud"](https://docs.netapp.com/it-it/storagegrid-118/admin/migrating-objects-from-cloud-tiering-s3-to-cloud-storage-pool.html) invece.

Inoltre, è necessario rimuovere i nodi di archiviazione dal criterio ILM attivo in StorageGRID 11,7 o versioni precedenti. La rimozione dei dati degli oggetti memorizzati nei nodi di archiviazione semplificherà gli aggiornamenti futuri. Vedere ["Utilizzo delle regole ILM e delle policy ILM".](https://docs.netapp.com/it-it/storagegrid-118/ilm/working-with-ilm-rules-and-ilm-policies.html)

- Non è possibile creare un pool di storage che includa nodi di storage e nodi di archiviazione. Le copie archiviate richiedono un pool di storage che includa solo i nodi di archiviazione.
- Quando si utilizza un pool di storage che include nodi di archiviazione, è necessario mantenere almeno una copia replicata o codificata in cancellazione su un pool di storage che include nodi di storage.
- Se l'impostazione blocco oggetti S3 globale è attivata e si sta creando una regola ILM conforme, non è possibile utilizzare un pool di storage che include i nodi di archiviazione. Vedere le istruzioni per la gestione degli oggetti con S3 Object Lock.
- Se il tipo di destinazione di un nodo di archiviazione è Cloud Tiering Simple Storage Service (S3), il nodo di archiviazione deve trovarsi nel proprio pool di storage.

## <span id="page-4-0"></span>**Abilita la protezione contro la perdita di sito**

Se l'implementazione di StorageGRID include più di un sito, è possibile utilizzare la replica e la cancellazione del codice con pool di storage configurati in modo appropriato per abilitare la protezione dalla perdita di sito.

La replica e l'erasure coding richiedono diverse configurazioni del pool di storage:

- Per utilizzare la replica per la protezione dalla perdita di sito, utilizzare i pool di storage specifici del sito creati automaticamente durante l'installazione di StorageGRID. Quindi, creare le regole ILM con ["istruzioni](https://docs.netapp.com/it-it/storagegrid-118/ilm/create-ilm-rule-define-placements.html) [per il posizionamento"](https://docs.netapp.com/it-it/storagegrid-118/ilm/create-ilm-rule-define-placements.html) che specificano più pool di storage in modo che una copia di ciascun oggetto venga posizionata in ciascun sito.
- Per utilizzare la codifica erasure per la protezione dalle perdite di sito, ["creare pool di storage composti da](#page-2-2) [più siti".](#page-2-2) Quindi, creare regole ILM che utilizzano un pool di storage costituito da più siti e qualsiasi schema di erasure coding disponibile.

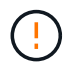

Quando si configura la distribuzione di StorageGRID per la protezione contro la perdita di siti, è necessario tenere conto anche degli effetti di ["opzioni di acquisizione"](https://docs.netapp.com/it-it/storagegrid-118/ilm/data-protection-options-for-ingest.html) e. ["coerenza".](https://docs.netapp.com/it-it/storagegrid-118/s3/consistency-controls.html)

### **Esempio di replica**

Per impostazione predefinita, viene creato un pool di storage per ciascun sito durante l'installazione di StorageGRID. La disponibilità di pool di storage costituiti da un solo sito consente di configurare le regole ILM che utilizzano la replica per la protezione dalla perdita di sito. In questo esempio:

- Il pool di storage 1 contiene il sito 1
- Il pool di archiviazione 2 contiene il sito 2
- La regola ILM contiene due posizioni:
	- Memorizzare gli oggetti replicando 1 copia nel sito 1
	- Memorizzare gli oggetti replicando 1 copia nel sito 2

Posizionamento delle regole ILM:

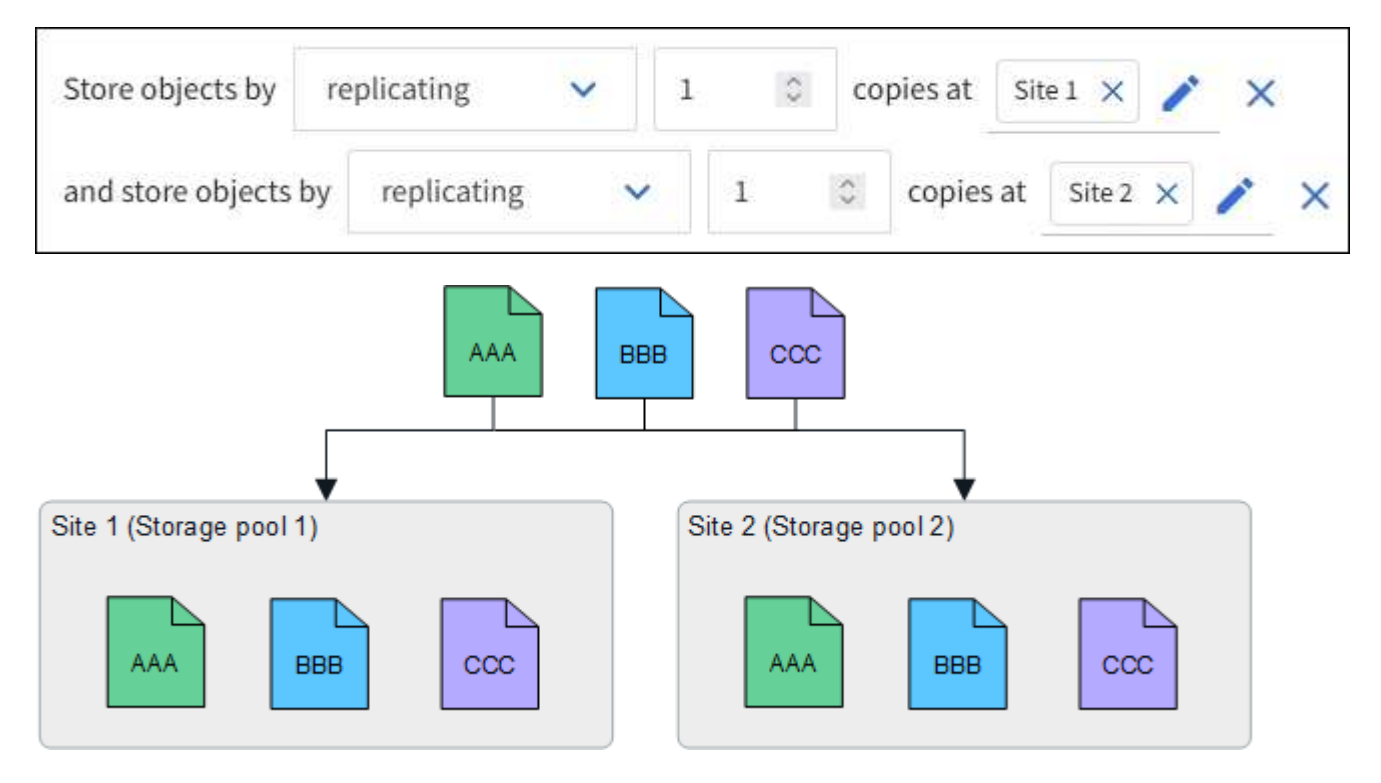

In caso di perdita di un sito, le copie degli oggetti sono disponibili nell'altro sito.

### **Esempio di erasure coding**

La disponibilità di pool di storage costituiti da più di un sito per pool di storage consente di configurare le regole ILM che utilizzano la codifica di cancellazione per la protezione dalla perdita di sito. In questo esempio:

- Il pool di storage 1 contiene i siti da 1 a 3
- La regola ILM contiene un unico posizionamento: Memorizzare gli oggetti tramite erasure coding utilizzando uno schema EC 4+2 nello Storage Pool 1, che contiene tre siti

Posizionamento delle regole ILM:

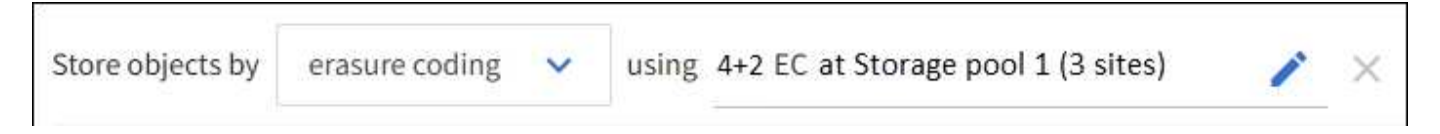

In questo esempio:

• La regola ILM utilizza uno schema di erasure coding 4+2.

- Ciascun oggetto viene suddiviso in quattro frammenti di dati uguali e due frammenti di parità vengono calcolati dai dati dell'oggetto.
- Ciascuno dei sei frammenti viene memorizzato su un nodo diverso in tre siti del data center per fornire protezione dei dati in caso di guasti al nodo o perdita del sito.

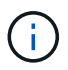

La codifica di cancellazione è consentita nei pool di storage contenenti un numero qualsiasi di siti, ad eccezione di due siti.

Regola ILM con schema di erasure coding 4+2:

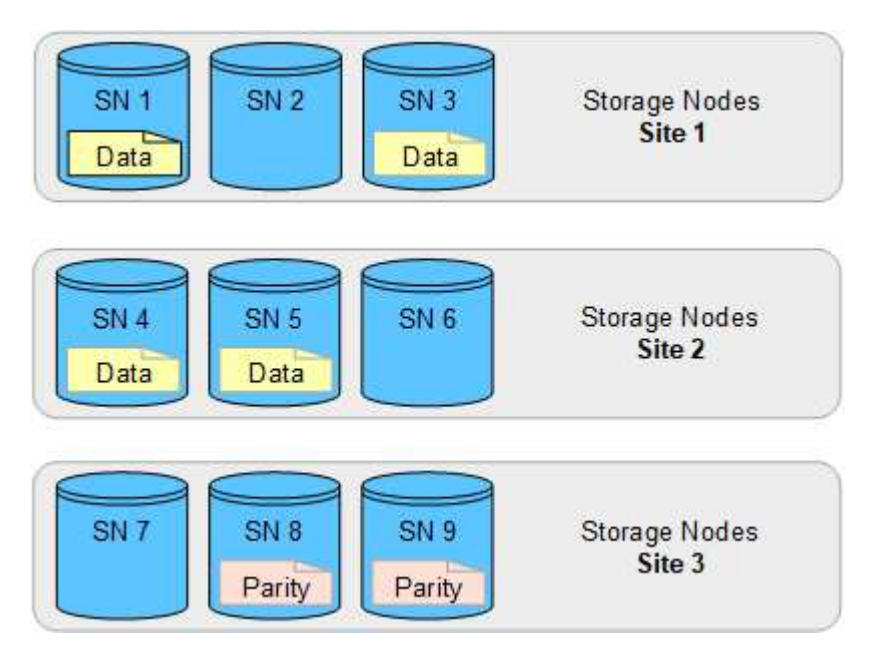

In caso di perdita di un sito, è possibile recuperare i dati:

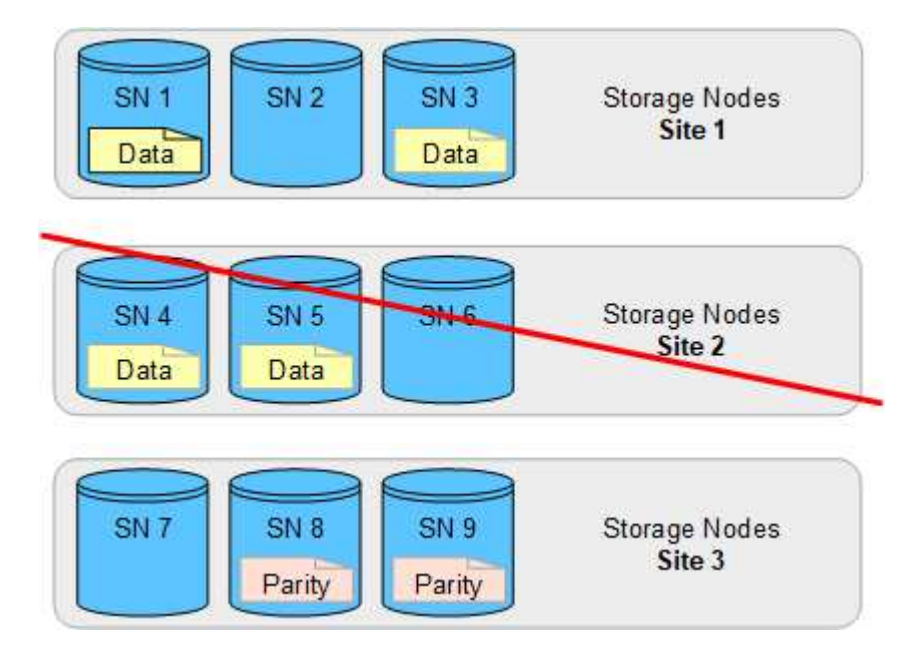

# <span id="page-6-0"></span>**Creare un pool di storage**

Si creano pool di storage per determinare dove il sistema StorageGRID memorizza i dati a oggetti e il tipo di storage utilizzato. Ogni pool di storage include uno o più siti e uno o

più tipi di storage.

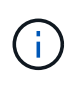

Quando si installa StorageGRID 11,8 su un nuovo grid, vengono creati automaticamente dei pool di storage per ogni sito. Tuttavia, se inizialmente è stato installato StorageGRID 11,6 o versione precedente, i pool di storage non vengono creati automaticamente per ogni sito.

Se si desidera creare pool di storage cloud per memorizzare i dati degli oggetti al di fuori del sistema StorageGRID, consultare la ["Informazioni sull'utilizzo dei Cloud Storage Pools"](https://docs.netapp.com/it-it/storagegrid-118/ilm/what-cloud-storage-pool-is.html).

#### **Prima di iniziare**

- Hai effettuato l'accesso a Grid Manager utilizzando un ["browser web supportato".](https://docs.netapp.com/it-it/storagegrid-118/admin/web-browser-requirements.html)
- Lo hai fatto ["autorizzazioni di accesso specifiche".](https://docs.netapp.com/it-it/storagegrid-118/admin/admin-group-permissions.html)
- Hai esaminato le linee guida per la creazione di pool di storage.

### **A proposito di questa attività**

I pool di storage determinano la posizione in cui vengono memorizzati i dati degli oggetti. Il numero di pool di storage necessari dipende dal numero di siti nella griglia e dal tipo di copie desiderato: Replicate o con codifica di cancellazione.

- Per la replica e l'erasure coding a sito singolo, creare un pool di storage per ciascun sito. Ad esempio, se si desidera memorizzare copie di oggetti replicate in tre siti, creare tre pool di storage.
- Per la cancellazione del codice in tre o più siti, creare un pool di storage che includa una voce per ciascun sito. Ad esempio, se si desidera erasure gli oggetti del codice in tre siti, creare un pool di storage.

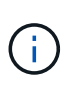

Non includere il sito All Sites in un pool di storage che verrà utilizzato in un profilo di erasure coding. Invece, Aggiungi una voce separata al pool di storage per ogni sito che memorizzerà i dati sottoposti a erasure coding. Vedere questo passo ad esempio.

• Se si dispone di più storage di livello, non creare un pool di storage che includa diversi tipi di storage in un singolo sito. Vedere ["Linee guida per la creazione di pool di storage".](#page-2-2)

#### **Fasi**

1. Selezionare **ILM** > **Storage Pools**.

La scheda Storage Pools elenca tutti i pool di storage definiti.

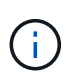

Per le nuove installazioni di StorageGRID 11.6 o versioni precedenti, il pool di storage di tutti i nodi di storage viene aggiornato automaticamente ogni volta che si aggiungono nuovi siti del data center. Non utilizzare questo pool nelle regole ILM.

- 2. Per creare un nuovo pool di storage, selezionare **Crea**.
- 3. Immettere un nome univoco per il pool di storage. Utilizzare un nome che sia facile da identificare quando si configurano i profili di erasure coding e le regole ILM.
- 4. Dall'elenco a discesa **Sito**, selezionare un sito per questo pool di storage.

Quando si seleziona un sito, il numero di nodi di storage e di nodi di archiviazione nella tabella viene aggiornato automaticamente.

In generale, non utilizzare il sito All Sites in alcun pool di storage. Le regole ILM che utilizzano un pool di storage All Sites posizionano gli oggetti in qualsiasi sito disponibile, offrendo un minore controllo sul

posizionamento degli oggetti. Inoltre, un pool di storage All Sites utilizza immediatamente i nodi di storage in un nuovo sito, il che potrebbe non essere il comportamento previsto.

5. Dall'elenco a discesa **Storage grade**, selezionare il tipo di storage da utilizzare se una regola ILM utilizza questo pool di storage.

Il grado dello storage, *include tutti i gradi dello storage*, include tutti i nodi storage nel sito selezionato. Il livello di storage dei nodi di archiviazione predefinito include tutti i nodi di archiviazione nel sito selezionato. Se sono stati creati altri gradi di storage per i nodi di storage nel grid, questi vengono elencati nell'elenco a discesa.

6. se si desidera utilizzare il pool di archiviazione in un profilo di erasure coding multisito, selezionare **Aggiungi più nodi** per aggiungere una voce per ciascun sito al pool di archiviazione.

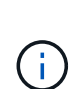

Non è possibile creare voci duplicate o creare un pool di storage che includa sia il livello di storage dei nodi di archiviazione che qualsiasi livello di storage che contenga nodi di storage.

Viene visualizzato un avviso se si aggiungono più voci con diversi gradi di storage per un sito.

Per rimuovere una voce, selezionare l'icona di eliminazione  $\chi$ .

7. Quando si è soddisfatti delle selezioni effettuate, selezionare **Save** (Salva).

Il nuovo pool di storage viene aggiunto all'elenco.

## <span id="page-8-0"></span>**Visualizzare i dettagli del pool di storage**

È possibile visualizzare i dettagli di un pool di storage per determinare dove viene utilizzato il pool di storage e per vedere quali nodi e gradi di storage sono inclusi.

### **Prima di iniziare**

- Hai effettuato l'accesso a Grid Manager utilizzando un ["browser web supportato".](https://docs.netapp.com/it-it/storagegrid-118/admin/web-browser-requirements.html)
- Lo hai fatto ["autorizzazioni di accesso specifiche".](https://docs.netapp.com/it-it/storagegrid-118/admin/admin-group-permissions.html)

### **Fasi**

1. Selezionare **ILM** > **Storage Pools**.

La tabella Storage Pools include le seguenti informazioni per ogni pool di storage che include i nodi di storage:

- **Name**: Il nome univoco del pool di storage.
- **Node count**: Numero di nodi nel pool di storage.
- **Utilizzo dello storage**: Percentuale dello spazio utilizzabile totale utilizzato per i dati dell'oggetto su questo nodo. Questo valore non include i metadati degli oggetti.
- **Capacità totale**: Dimensione del pool di storage, che equivale alla quantità totale di spazio utilizzabile per i dati oggetto per tutti i nodi del pool di storage.
- **Utilizzo ILM**: Modalità di utilizzo del pool di storage. Un pool di storage potrebbe essere inutilizzato o potrebbe essere utilizzato in una o più regole ILM, profili di erasure coding o entrambe.

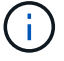

Non è possibile rimuovere un pool di storage se viene utilizzato.

2. Per visualizzare i dettagli su uno specifico pool di storage, selezionare il nome.

Viene visualizzata la pagina dei dettagli del pool di storage.

3. Visualizzare la scheda **nodi** per informazioni sui nodi di storage o di archivio inclusi nel pool di storage.

La tabella include le seguenti informazioni per ciascun nodo:

- Nome del nodo
- Nome del sito
- Storage grade
- Storage usage (utilizzo storage): La percentuale dello spazio utilizzabile totale per i dati degli oggetti utilizzati per il nodo di storage. Questo campo non è visibile per i pool di nodi di archiviazione.

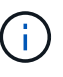

Lo stesso valore di utilizzo dello storage (%) viene visualizzato anche nel grafico Storage Used - Object Data per ciascun nodo di storage (selezionare **NODE** > *Storage Node* > **Storage**).

- 4. Selezionare la scheda **utilizzo ILM** per determinare se il pool di storage è attualmente utilizzato in qualsiasi regola ILM o profilo di erasure coding.
- 5. Se si desidera, accedere alla pagina **ILM rules** per informazioni e gestione delle regole che utilizzano il pool di storage.

Vedere ["Istruzioni per l'utilizzo delle regole ILM"](https://docs.netapp.com/it-it/storagegrid-118/ilm/working-with-ilm-rules-and-ilm-policies.html).

## <span id="page-9-0"></span>**Modificare il pool di storage**

È possibile modificare un pool di storage per modificarne il nome o per aggiornare siti e gradi di storage.

### **Prima di iniziare**

- Hai effettuato l'accesso a Grid Manager utilizzando un ["browser web supportato".](https://docs.netapp.com/it-it/storagegrid-118/admin/web-browser-requirements.html)
- Lo hai fatto ["autorizzazioni di accesso specifiche".](https://docs.netapp.com/it-it/storagegrid-118/admin/admin-group-permissions.html)
- È stata esaminata la ["linee guida per la creazione di pool di storage".](#page-2-2)
- Se si intende modificare un pool di storage utilizzato da una regola nel criterio ILM attivo, si è preso in considerazione il modo in cui le modifiche influiranno sul posizionamento dei dati degli oggetti.

#### **A proposito di questa attività**

Se si aggiunge un nuovo livello di sito o storage a un pool di storage utilizzato nella policy ILM attiva, tenere presente che i nodi di storage nel nuovo livello di sito o storage non verranno utilizzati automaticamente. Per forzare StorageGRID a utilizzare un nuovo sito o storage grade, è necessario attivare un nuovo criterio ILM dopo aver salvato il pool di storage modificato.

#### **Fasi**

- 1. Selezionare **ILM** > **Storage Pools**.
- 2. Selezionare la casella di controllo del pool di storage che si desidera modificare.

Non è possibile modificare il pool di storage di tutti i nodi di storage (StorageGRID 11.6 e versioni precedenti).

- 3. Selezionare **Modifica**.
- 4. Se necessario, modificare il nome del pool di storage.
- 5. Se necessario, selezionare altri siti e livelli di storage.

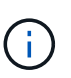

Al cliente viene impedito di modificare il livello del sito o dello storage se il pool di storage viene utilizzato in un profilo di erasure coding e la modifica porterebbe all'invalidità dello schema di erasure coding. Ad esempio, se un pool di storage utilizzato in un profilo di erasure coding include al momento un livello dello storage con un solo sito, è impossibile utilizzare un livello dello storage con due siti, perché la modifica renderebbe lo schema di erasure coding non valido.

### 6. Selezionare **Salva**.

### **Al termine**

Se è stato aggiunto un nuovo livello di sito o storage a un pool di storage utilizzato nel criterio ILM attivo, attivare un nuovo criterio ILM per forzare StorageGRID a utilizzare il nuovo livello di storage o di sito. Ad esempio, clonare il criterio ILM esistente e attivare il clone. Vedere ["Utilizzare le regole ILM e i criteri ILM"](https://docs.netapp.com/it-it/storagegrid-118/ilm/working-with-ilm-rules-and-ilm-policies.html).

### <span id="page-10-0"></span>**Rimuovere un pool di storage**

È possibile rimuovere un pool di storage che non viene utilizzato.

### **Prima di iniziare**

- Hai effettuato l'accesso a Grid Manager utilizzando un ["browser web supportato".](https://docs.netapp.com/it-it/storagegrid-118/admin/web-browser-requirements.html)
- Hai il ["autorizzazioni di accesso richieste".](https://docs.netapp.com/it-it/storagegrid-118/admin/admin-group-permissions.html)

#### **Fasi**

- 1. Selezionare **ILM** > **Storage Pools**.
- 2. Esaminare la colonna relativa all'utilizzo di ILM nella tabella per determinare se è possibile rimuovere il pool di storage.

Non puoi rimuovere un pool di storage se è utilizzato in una regola ILM o in un profilo di erasure coding. Se necessario, selezionare *nome pool di storage* > **utilizzo ILM** per determinare dove viene utilizzato il pool di storage.

- 3. Se il pool di storage che si desidera rimuovere non viene utilizzato, selezionare la casella di controllo.
- 4. Selezionare **Rimuovi**.
- 5. Selezionare **OK**.

### **Informazioni sul copyright**

Copyright © 2024 NetApp, Inc. Tutti i diritti riservati. Stampato negli Stati Uniti d'America. Nessuna porzione di questo documento soggetta a copyright può essere riprodotta in qualsiasi formato o mezzo (grafico, elettronico o meccanico, inclusi fotocopie, registrazione, nastri o storage in un sistema elettronico) senza previo consenso scritto da parte del detentore del copyright.

Il software derivato dal materiale sottoposto a copyright di NetApp è soggetto alla seguente licenza e dichiarazione di non responsabilità:

IL PRESENTE SOFTWARE VIENE FORNITO DA NETAPP "COSÌ COM'È" E SENZA QUALSIVOGLIA TIPO DI GARANZIA IMPLICITA O ESPRESSA FRA CUI, A TITOLO ESEMPLIFICATIVO E NON ESAUSTIVO, GARANZIE IMPLICITE DI COMMERCIABILITÀ E IDONEITÀ PER UNO SCOPO SPECIFICO, CHE VENGONO DECLINATE DAL PRESENTE DOCUMENTO. NETAPP NON VERRÀ CONSIDERATA RESPONSABILE IN ALCUN CASO PER QUALSIVOGLIA DANNO DIRETTO, INDIRETTO, ACCIDENTALE, SPECIALE, ESEMPLARE E CONSEQUENZIALE (COMPRESI, A TITOLO ESEMPLIFICATIVO E NON ESAUSTIVO, PROCUREMENT O SOSTITUZIONE DI MERCI O SERVIZI, IMPOSSIBILITÀ DI UTILIZZO O PERDITA DI DATI O PROFITTI OPPURE INTERRUZIONE DELL'ATTIVITÀ AZIENDALE) CAUSATO IN QUALSIVOGLIA MODO O IN RELAZIONE A QUALUNQUE TEORIA DI RESPONSABILITÀ, SIA ESSA CONTRATTUALE, RIGOROSA O DOVUTA A INSOLVENZA (COMPRESA LA NEGLIGENZA O ALTRO) INSORTA IN QUALSIASI MODO ATTRAVERSO L'UTILIZZO DEL PRESENTE SOFTWARE ANCHE IN PRESENZA DI UN PREAVVISO CIRCA L'EVENTUALITÀ DI QUESTO TIPO DI DANNI.

NetApp si riserva il diritto di modificare in qualsiasi momento qualunque prodotto descritto nel presente documento senza fornire alcun preavviso. NetApp non si assume alcuna responsabilità circa l'utilizzo dei prodotti o materiali descritti nel presente documento, con l'eccezione di quanto concordato espressamente e per iscritto da NetApp. L'utilizzo o l'acquisto del presente prodotto non comporta il rilascio di una licenza nell'ambito di un qualche diritto di brevetto, marchio commerciale o altro diritto di proprietà intellettuale di NetApp.

Il prodotto descritto in questa guida può essere protetto da uno o più brevetti degli Stati Uniti, esteri o in attesa di approvazione.

LEGENDA PER I DIRITTI SOTTOPOSTI A LIMITAZIONE: l'utilizzo, la duplicazione o la divulgazione da parte degli enti governativi sono soggetti alle limitazioni indicate nel sottoparagrafo (b)(3) della clausola Rights in Technical Data and Computer Software del DFARS 252.227-7013 (FEB 2014) e FAR 52.227-19 (DIC 2007).

I dati contenuti nel presente documento riguardano un articolo commerciale (secondo la definizione data in FAR 2.101) e sono di proprietà di NetApp, Inc. Tutti i dati tecnici e il software NetApp forniti secondo i termini del presente Contratto sono articoli aventi natura commerciale, sviluppati con finanziamenti esclusivamente privati. Il governo statunitense ha una licenza irrevocabile limitata, non esclusiva, non trasferibile, non cedibile, mondiale, per l'utilizzo dei Dati esclusivamente in connessione con e a supporto di un contratto governativo statunitense in base al quale i Dati sono distribuiti. Con la sola esclusione di quanto indicato nel presente documento, i Dati non possono essere utilizzati, divulgati, riprodotti, modificati, visualizzati o mostrati senza la previa approvazione scritta di NetApp, Inc. I diritti di licenza del governo degli Stati Uniti per il Dipartimento della Difesa sono limitati ai diritti identificati nella clausola DFARS 252.227-7015(b) (FEB 2014).

#### **Informazioni sul marchio commerciale**

NETAPP, il logo NETAPP e i marchi elencati alla pagina<http://www.netapp.com/TM> sono marchi di NetApp, Inc. Gli altri nomi di aziende e prodotti potrebbero essere marchi dei rispettivi proprietari.